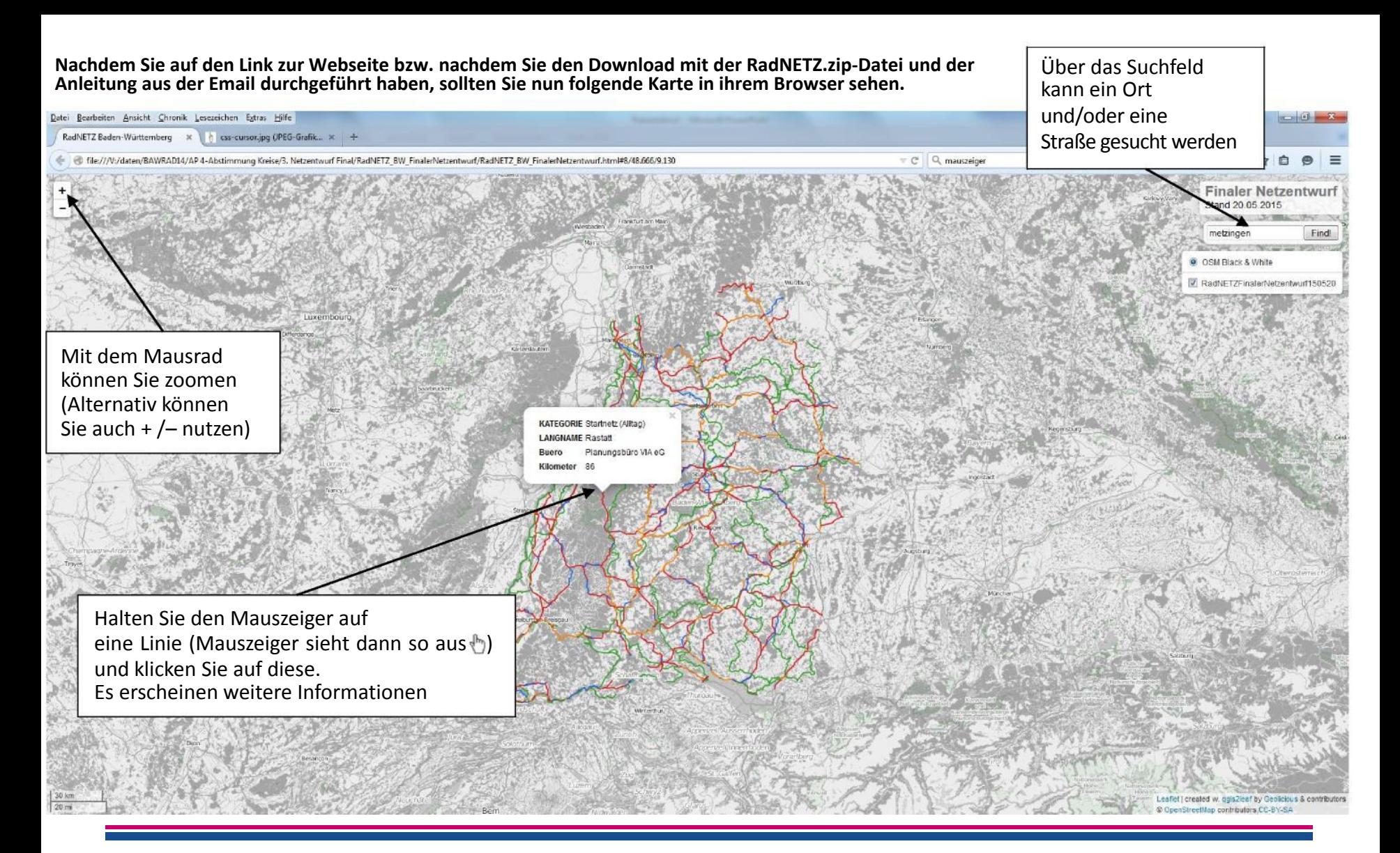

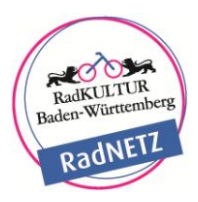

**Wollen Sie einen Kartenausschnitt ausdrucken, dann zoomen Sie auf die entsprechenden Stelle.** 

Klicken Sie in der Menüleiste ihres Browsers auf "Datei" und dort auf "Druckvorschau". **Wählen Sie zwischen Quer- und Hochformat und drucken den Kartenausschnitt über Ihren Drucker aus.** 

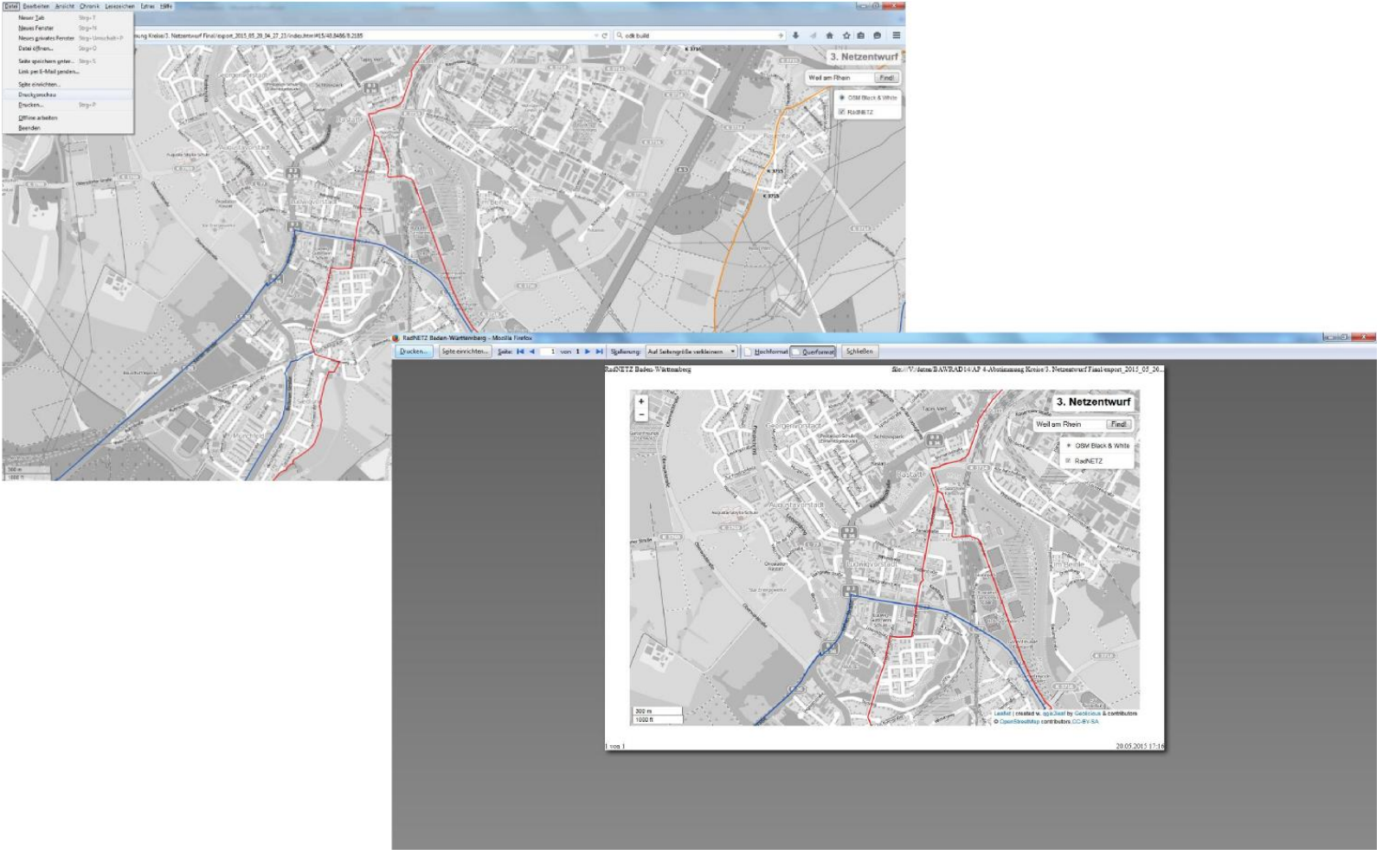

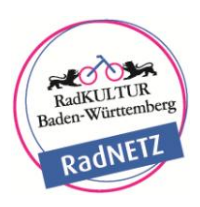